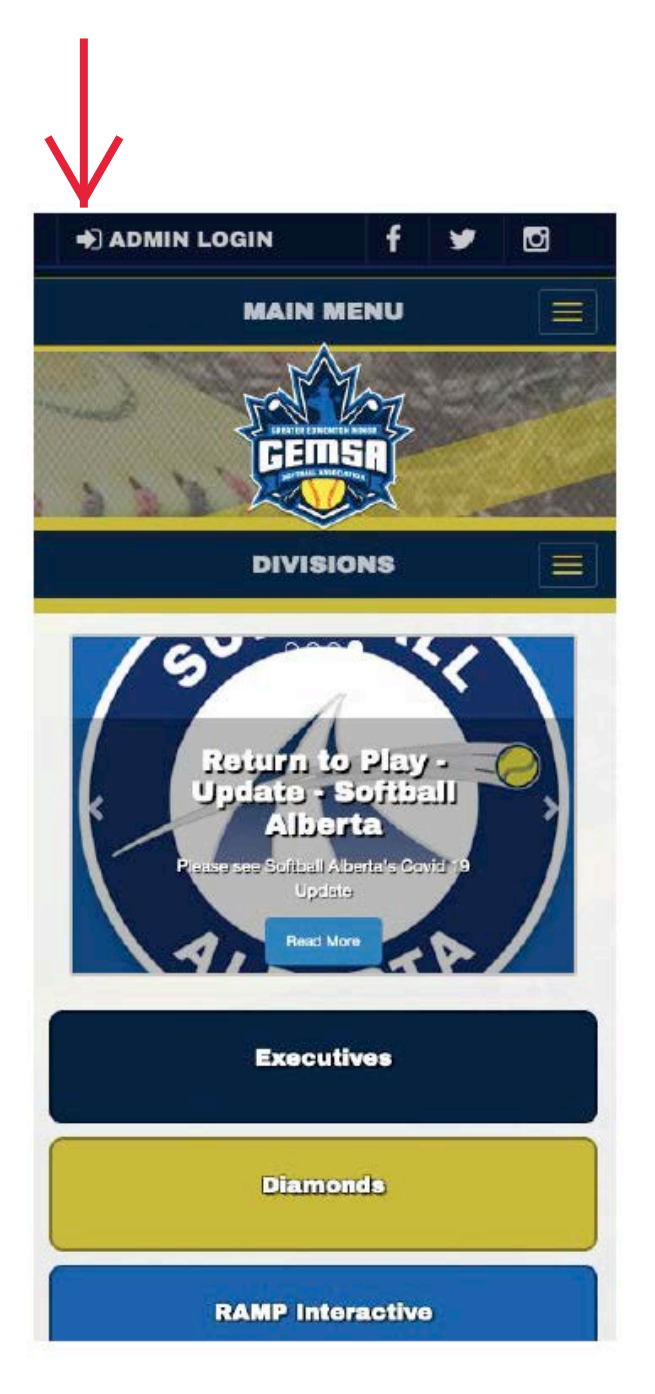

- Go to [www.gemsa.c](http://www.gpls.ca/)a
- Click on "Admin Login" on the Top Left of your screen

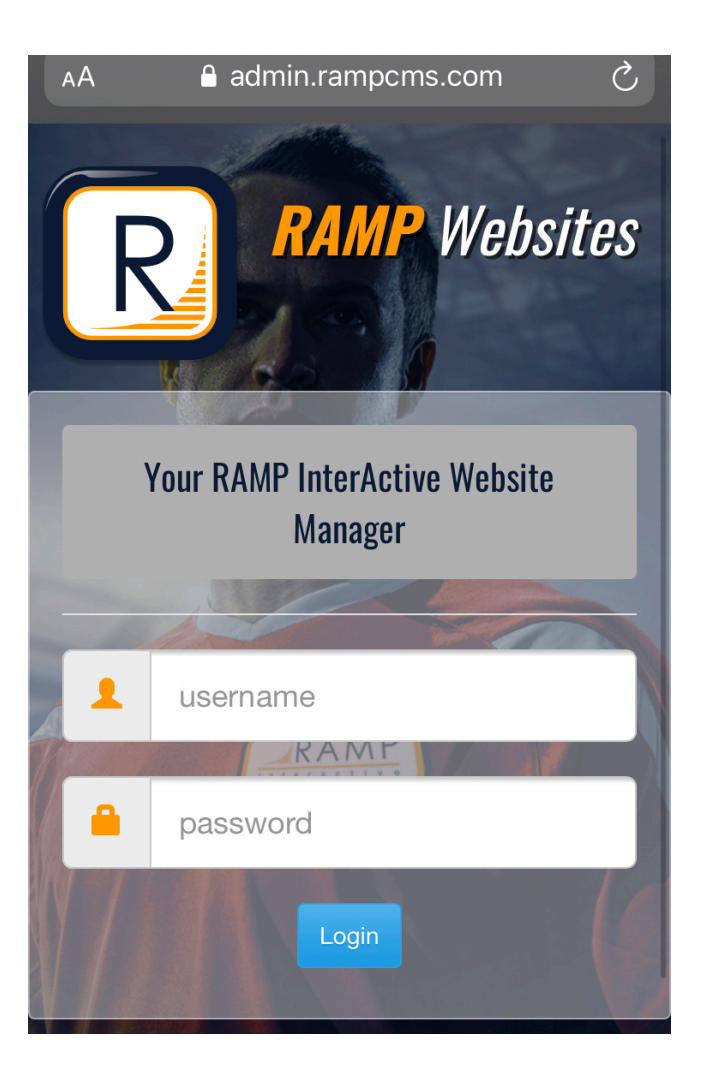

• Enter Username and Password and click "login"

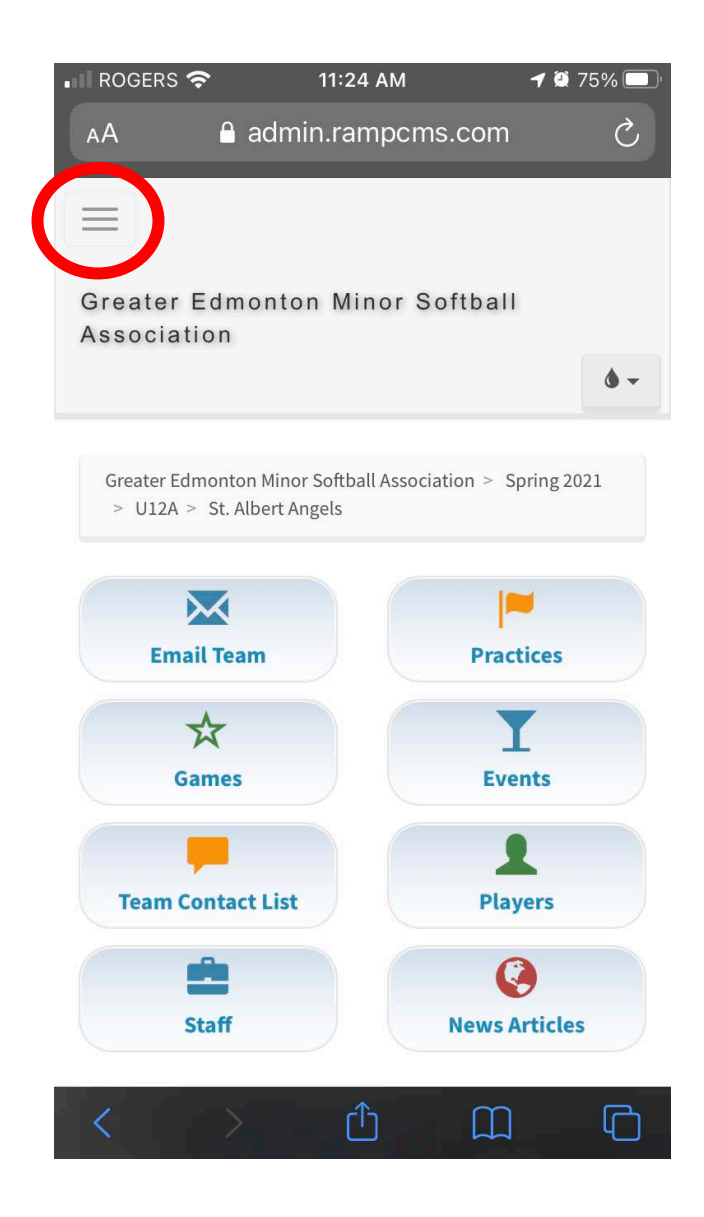

• Select the three horizontal lines

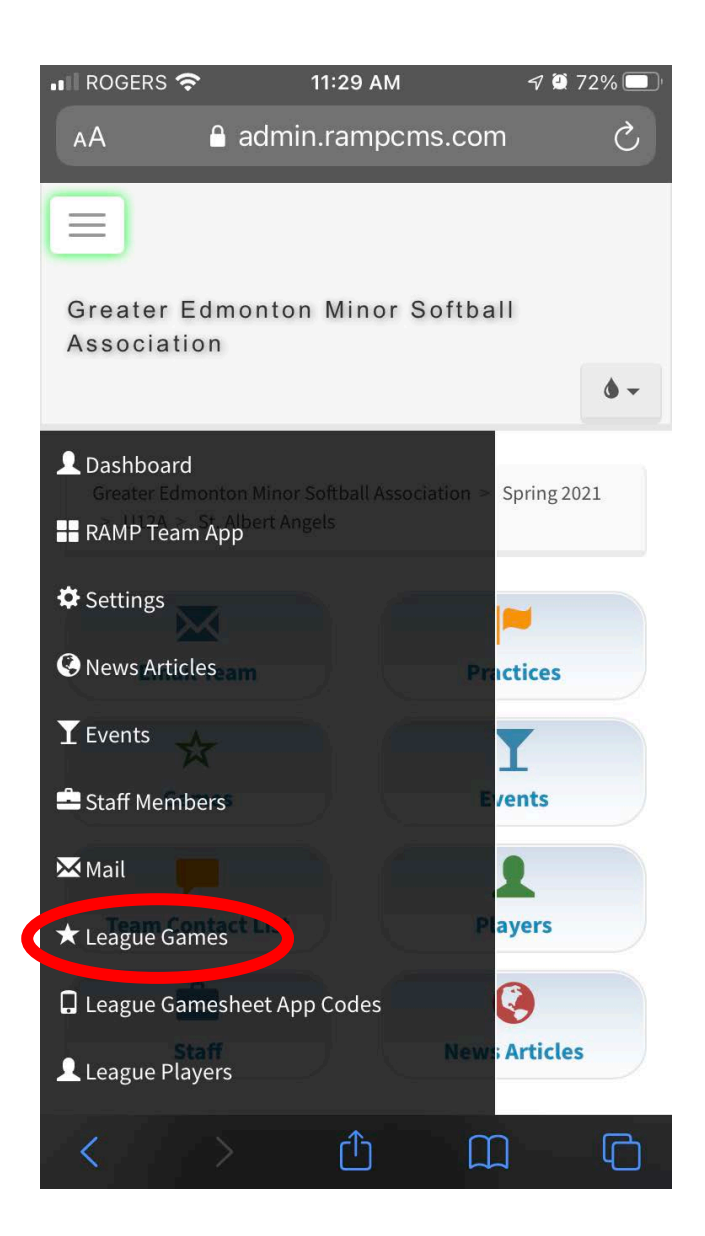

• Select "League Games" in the opened menu

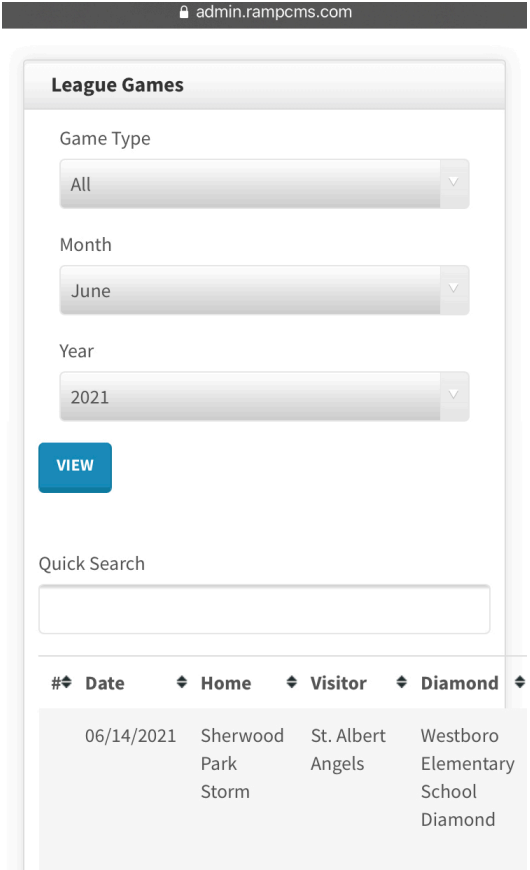

- Scroll down to the game.
- Scroll right to select the pencil icon

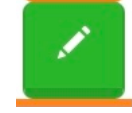

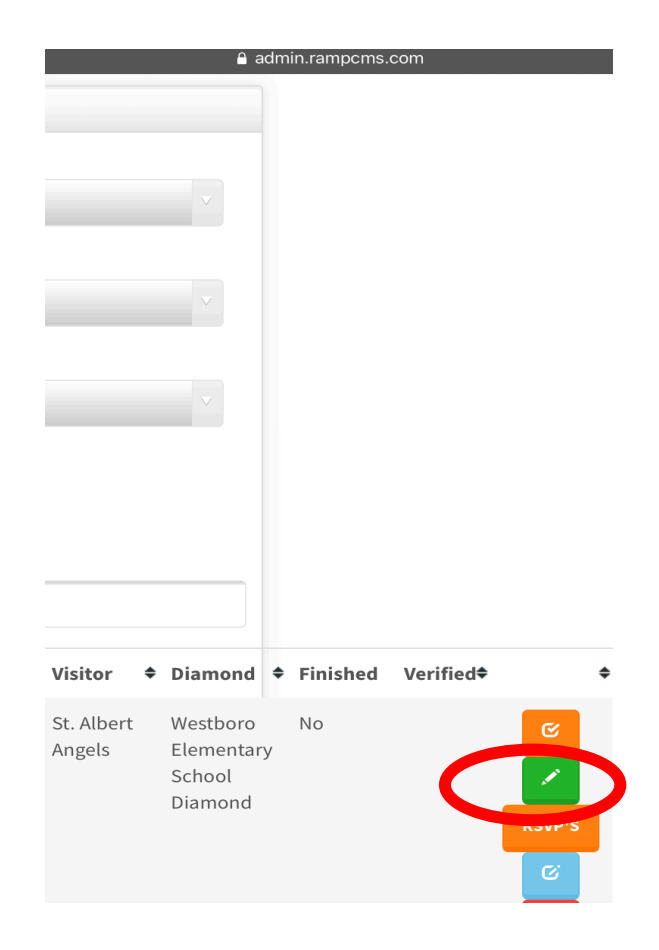

## A admin.rampcms.com

Sherwood Park Storm (Home) Score

St. Albert Angels (Visitor) Score

Sherwood Park Storm (Home) Home Runs

St. Albert Angels (Visitor) Home Runs

Sherwood Park Storm (Home) Defensive Innings

St. Albert Angels (Visitor) Defensive Innings

O Overtime (OT)

Shootout (SO)

- Enter each team's score  $\bullet$
- Skip "Home Runs" and "Defensive Innings" These are not tracked by GEMSA but could not be removed by RAMP.
- Check or Uncheck the box for Umpire Present.
- Check "Game is Finished"
	- o If you do not select "Game is Finished" the result will not be counted in the standings
- Click blue "Submit" icon

## $\triangle$  admin.rampcms.com

St. Albert Angels (Visitor) Home Runs

Sherwood Park Storm (Home) Defensive Innings

St. Albert Angels (Visitor) Defensive Innings

O Overtime (OT)

Shootout (SO)

Umpire Present

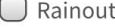

□ Live Scores

Game is Finished

**SUBMIT RESET** 

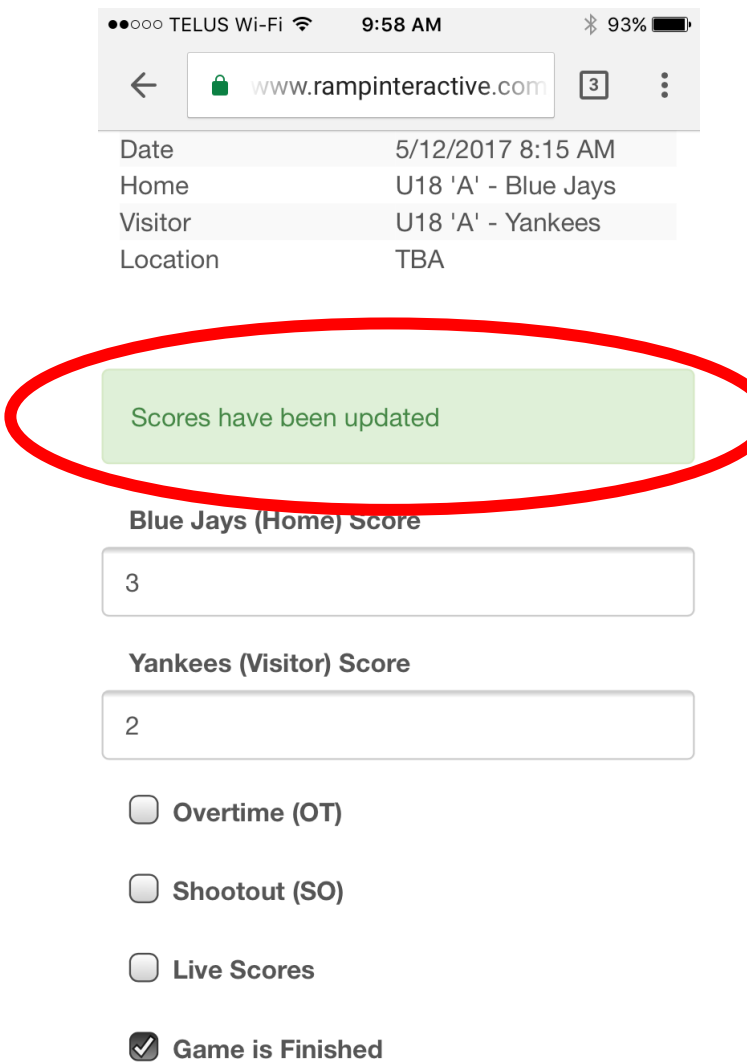

• After score is submitted you will see a green message "Scores have been

• Your result should now appear in both

the schedule and standings

updated"